# Instructions d'installation du Kit de Connexion En Tandem pour contrôleurs DMX 2518

Le kit de connexion en Tandem permet à 2 contrôleurs DMX 2518 (non fournis) d'être interconnectés pour doubler le nombre de canaux DMX gérés, le nombre de faders d'accès direct et le nombre de mémoires. Chaque 2518 doit être équipé du logiciel 2.0 ou ultérieur pour utiliser le mode Tandem. Les versions des deux contrôleurs peuvent être différentes mais elles doivent être ultérieures à la version 2.0 : un contrôleur peut utiliser la version 2.0 et l'autre la version 2.2 par exemple.

## Vérifier et modifier le logiciel interne

- Allumez les deux contrôleurs et notez le numéro de version qui apparaît brièvement sur l'écran à l'allumage. S'ils sont tous les deux en version 2.0 ou ultérieure, passez à la section suivante (Installer les adhésifs)
- 2 Commandez le kit de mise à jour logicielle (P/N 62122022, "CPU 89C52 programmé pour 2518") pour tous les 2518 dont la version est V1.0, 1.1, 1.2, 1.3, 1.4 ou 1.5.
- Déconnectez chaque appareil du secteur. Retirez les capuchons des faders et les vis qui fixent la face 3 avant. Retirez le panneau avant.
- 4 Touchez la carcasse métallique du contrôleur pour décharger toute électricité statique puis retirez délicatement le processeur déjà installé : il est placé en bas à gauche de l'écran LED. Insérez le processeur de remplacement en vérifiant que la broche 1, repérée par un petit triangle, est orientée vers le haut. Insérez fermement le processeur dans son support. Replacez le capot, les vis et les capuchons des faders.

## Installer les adhésifs

1 Installez les étiquettes de numérotation des canaux 1-72 (1) et de la touche Autostart (2) sur le premier contrôleur comme illustré ci-dessous.

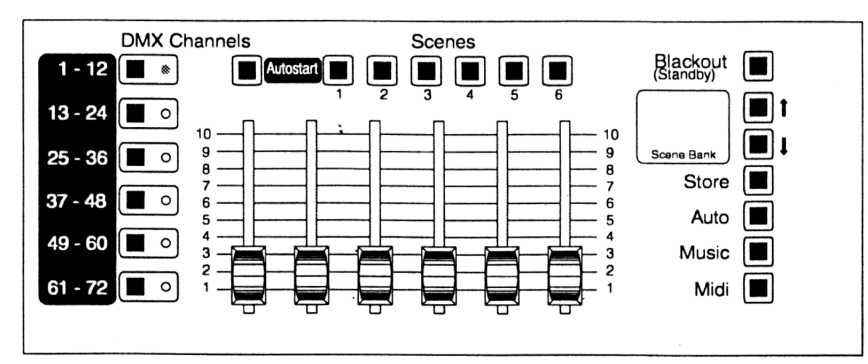

2 Installez les étiquettes de numérotation des canaux 73-144 (1), des mémoires 7-12 (2) et de la touche Autostart (3) comme indiqué ci-dessous sur le deuxième contrôleur.

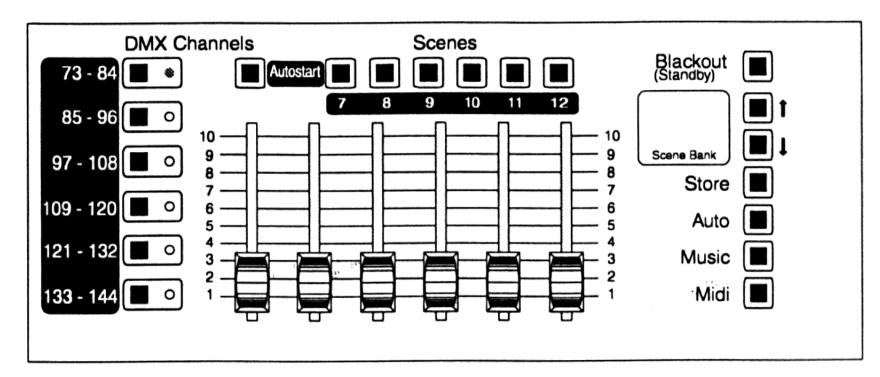

### **Connecter les câbles**

Note : n'utilisez que les câbles fournis pour connecter les contrôleurs : un câble standard RS232 ne fonctionnera pas. Le câblage des fiches Sub D est indiqué ci-dessous (les broches 6 à 9 ne sont pas utilisées).

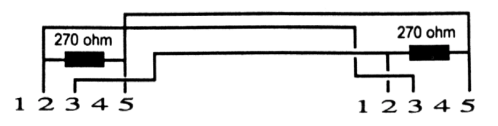

- 1 Connectez le câble sériel fourni entre les deux prises RS232 de chaque contrôleur.
- 2 Connectez la fiche XLR du contrôleur numéroté 73-144 aux projecteurs à piloter.

### **Activer le mode Tandem**

Ce mode ne doit être activé que sur le contrôleur dont les canaux vont de 1 à 72.

- 1 Déconnectez le contrôleur 1-72 du secteur.
- 2 Rebranchez le contrôleur et appuyez immédiatement sur les 3 touches DMX 1-12, 13-24 et 25-36 jusqu'à ce que le mot ON s'affiche sur l'écran.
- 3 Connectez le câble sériel fourni entre les deux prises RS232 de chaque contrôleur.

Les contrôleurs sont prêts pour l'utilisation en Tandem. Pour retrouver le mode d'origine, répétez la même jusqu'à ce que le mot OF apparaisse.